# High **PRO**TEG

## **HPT-3.6-RU-TSG**

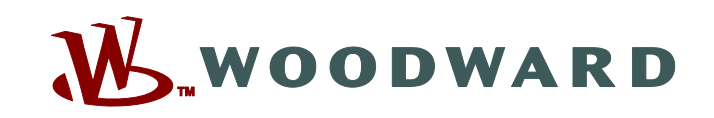

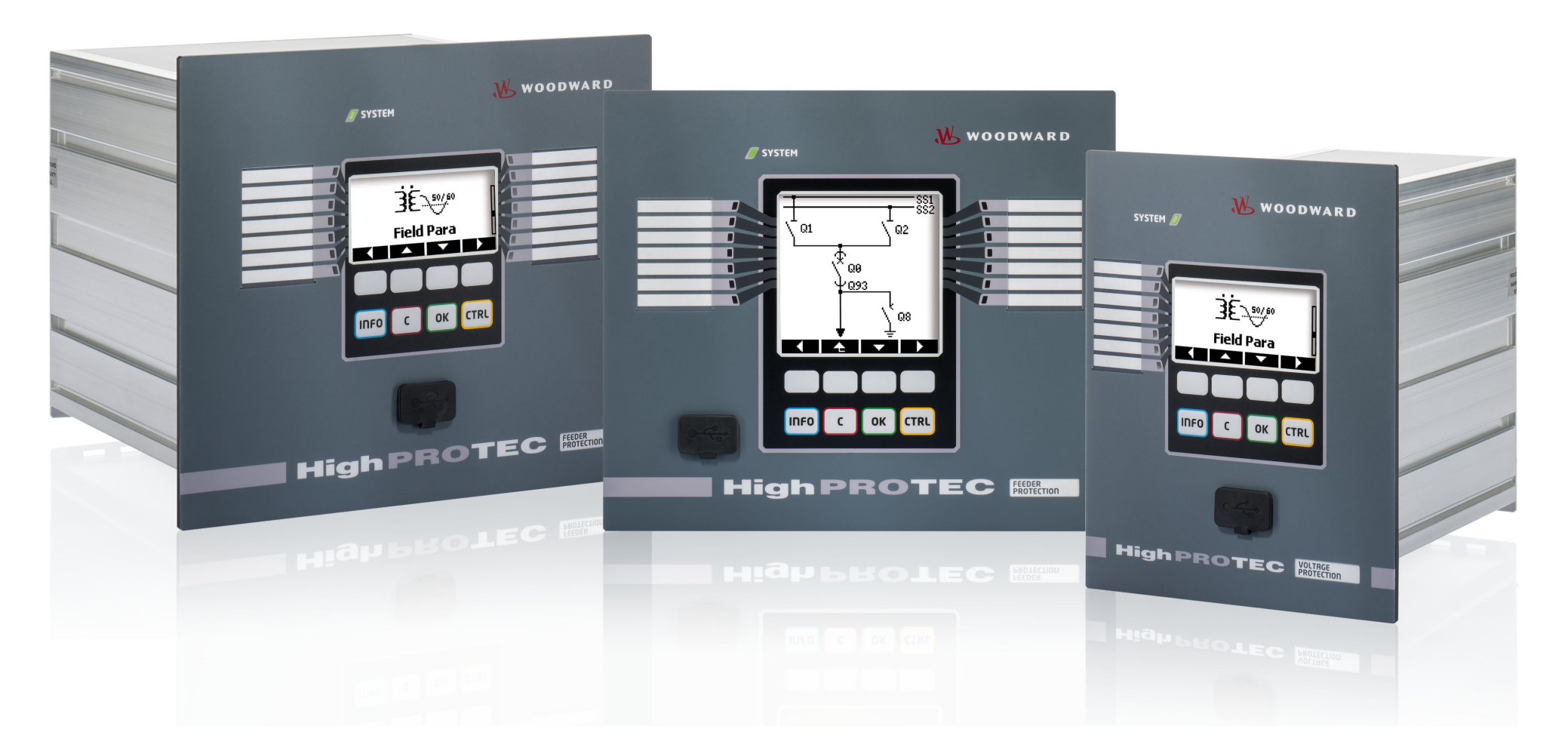

**Версия: 3.6 Перевод оригинала ‧ Русский Revision: - (Мод\_ 41404) ‧ © 2019 Руководство по устранению неисправностей HighPROTEC TS-HPT-2**

Перевод оригинала руководства по обслуживанию

Woodward Kempen GmbH

Krefelder Weg 47 ∙ D–47906 Kempen (Germany)

Postfach 10 07 55 (P.O.Box) ∙ D–47884 Kempen (Germany)

Телефон: +49 (0) 21 52 145 1

© 2019 Woodward Kempen GmbH

# Содержание

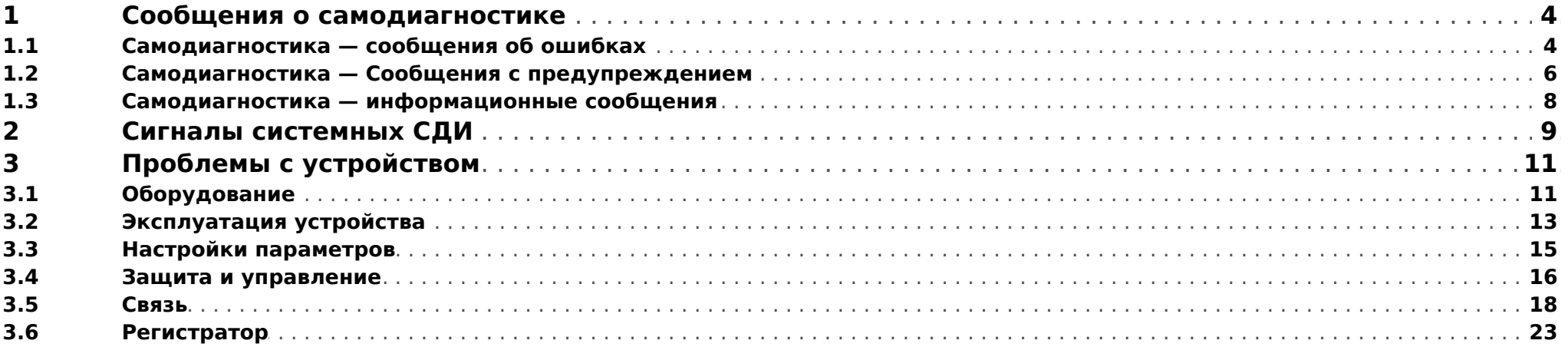

# <span id="page-3-0"></span>**1 Сообщения о самодиагностике**

Устройство защиты контролирует нормальную работу, выполняя различные проверки для самодиагностики во время работы устройства.

При обнаружении любых серьезных неполадок системный СДИ начнет попеременно мигать красным и зеленым. Эта проблема будет записана во внутренней памяти.

Просмотрите сообщения о самодиагностике в меню [Работа / Самодиагностика / Сообщения].

Более того, следующие сообщения имеют прямое отношение к ИТ-безопасности:

**SE 37** [╚═▷ ⇱1](#page-4-0), **SW 6** [╚═▷ ⇱1](#page-5-0), **SW 7** [╚═▷ ⇱1](#page-5-0), **SW 8** [╚═▷ ⇱1](#page-5-0), **SI 4** [╚═▷ ⇱1,](#page-7-0) **SI 5** [╚═▷ ⇱1](#page-7-0), **SI 7** [╚═▷ ⇱1,](#page-7-0) **SI 9** [╚═▷ ⇱1](#page-7-0), **SI 10** [╚═▷ ⇱1.](#page-7-0)

Кроме того, эти сообщения системы безопасности можно просматривать в меню [Работа / Безопасность / Журнал безопасности].

## **1.1 Самодиагностика — сообщения об ошибках**

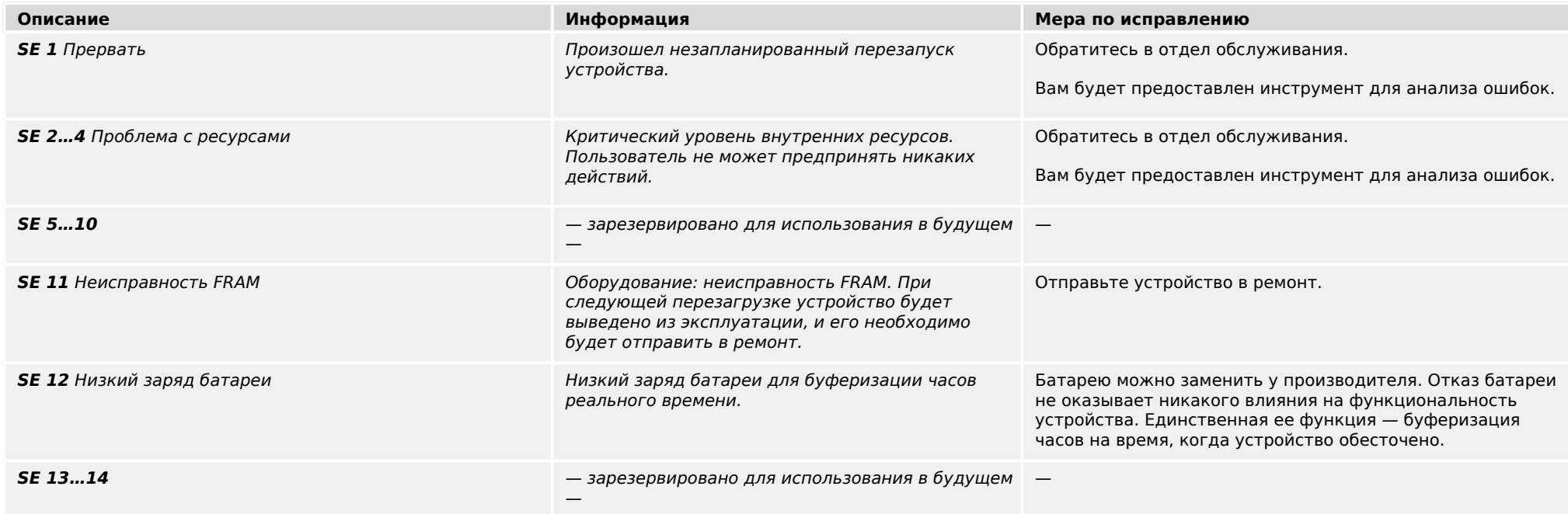

#### 1 Сообщения о самодиагностике

1.1 Самодиагностика — сообщения об ошибках

<span id="page-4-0"></span>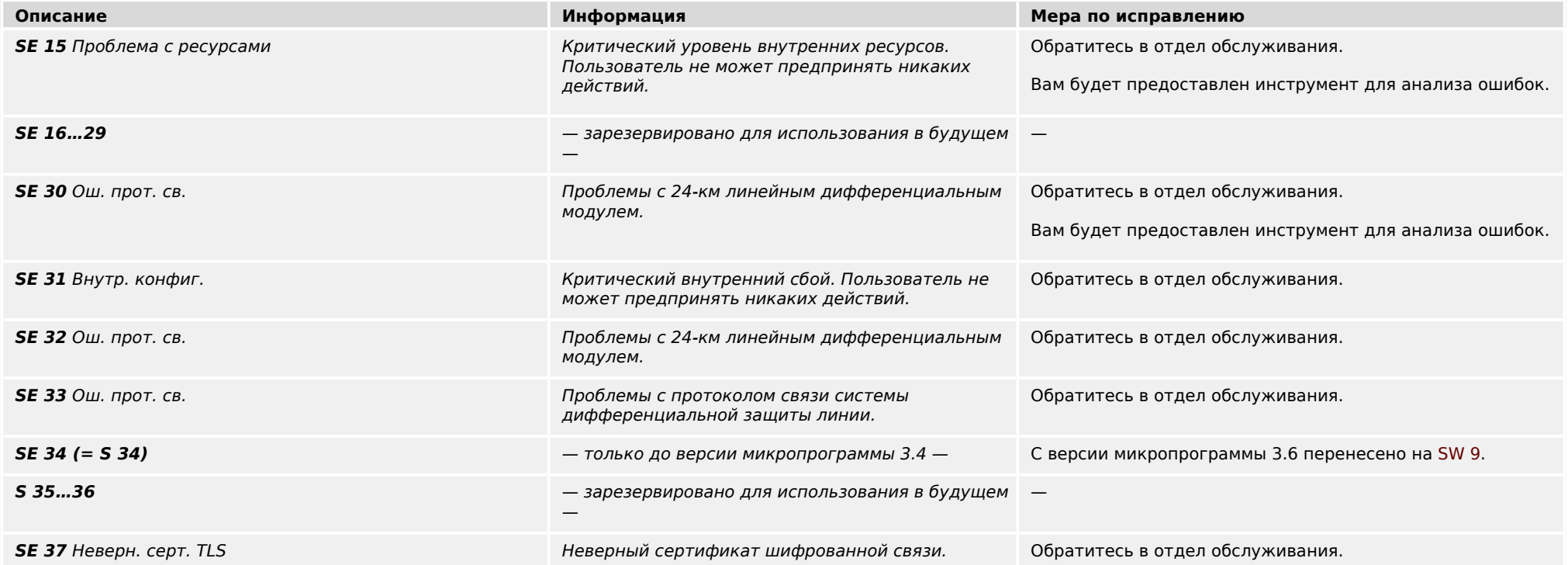

## <span id="page-5-0"></span>**1.2 Самодиагностика — Сообщения с предупреждением**

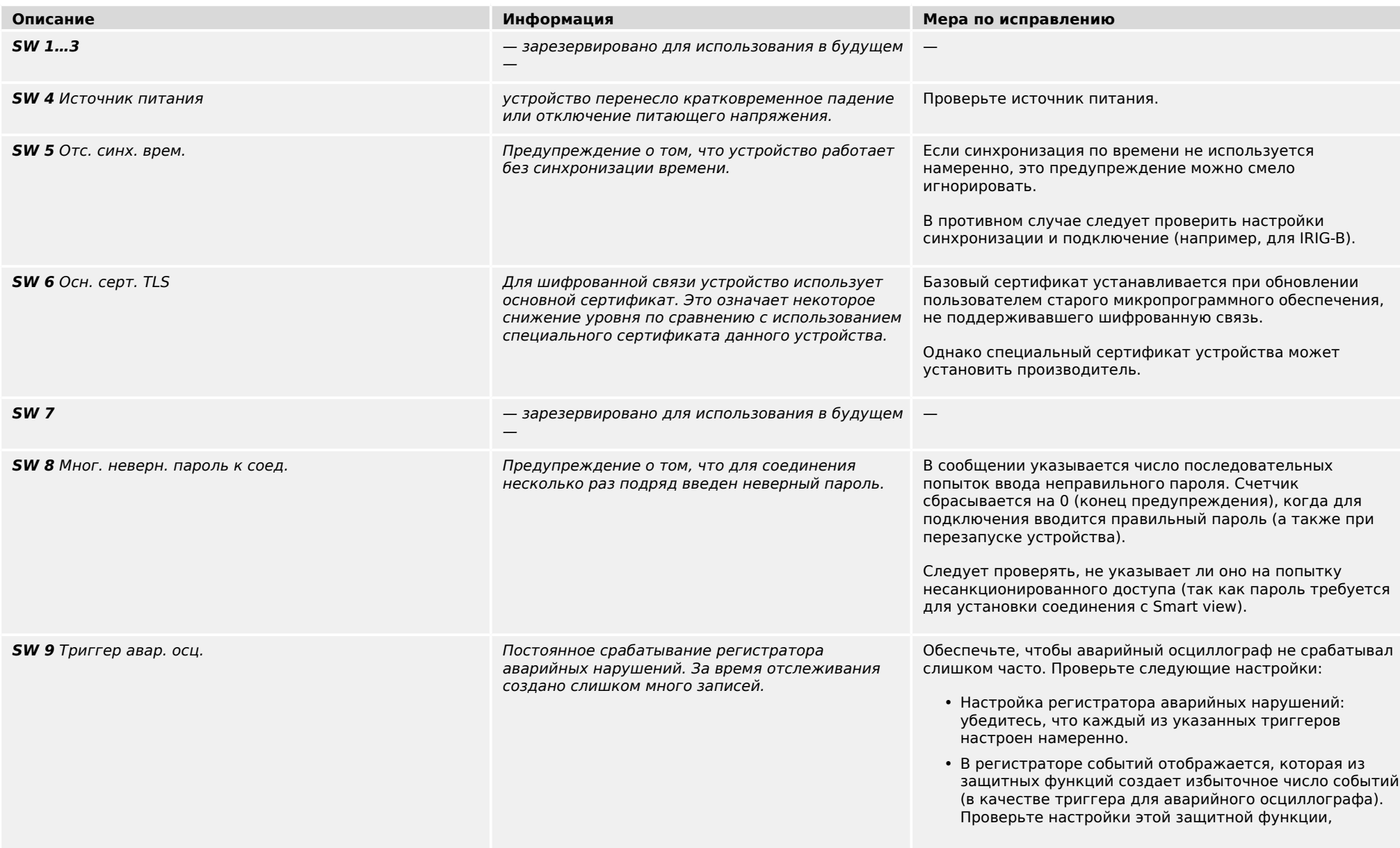

1.2 Самодиагностика — Сообщения с предупреждением

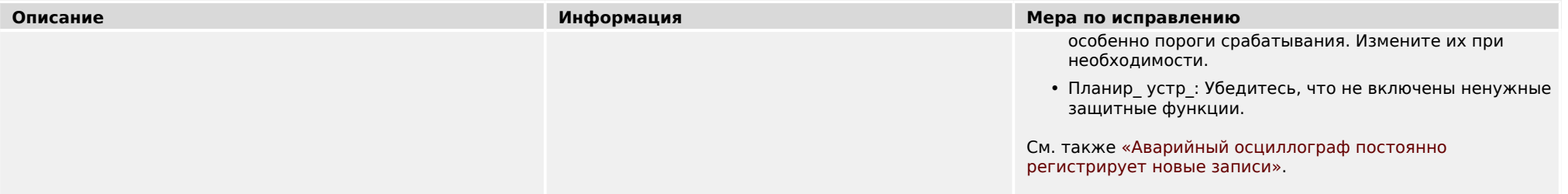

#### <span id="page-7-0"></span> $1.3$ Самодиагностика - информационные сообщения

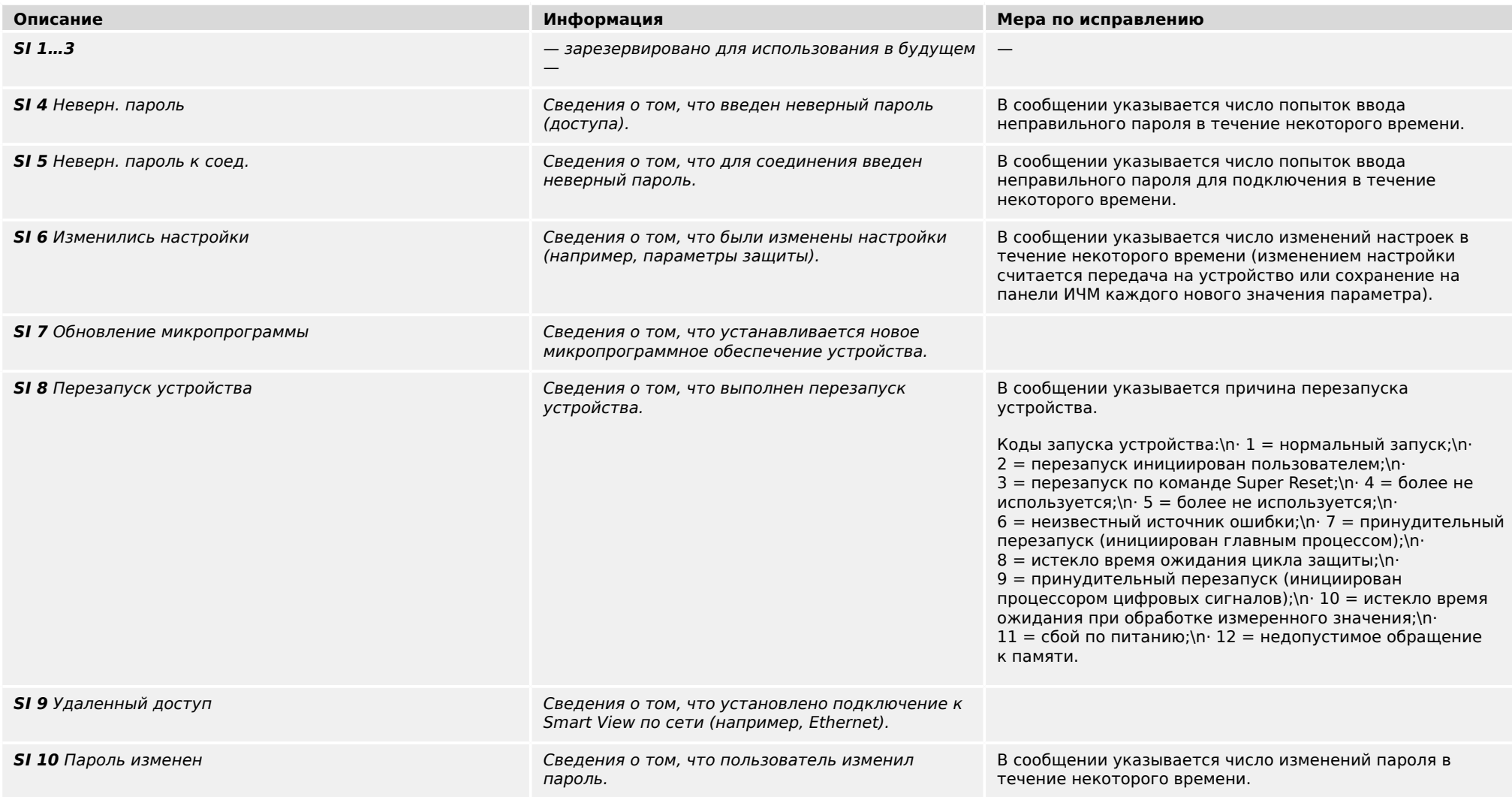

# <span id="page-8-0"></span>**2 Сигналы системных СДИ**

### **Выкл (не горит)**

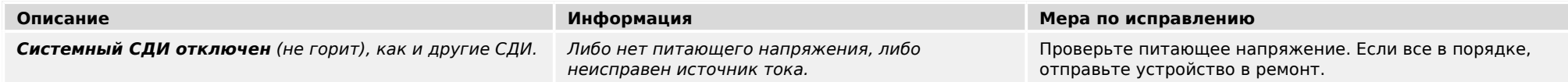

### **Не определено, не мигает**

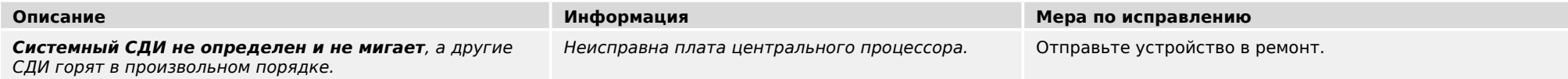

#### **Мигает красным**

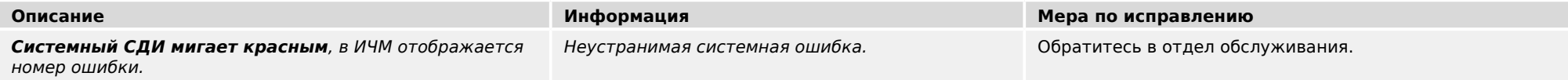

#### **Горит красным**

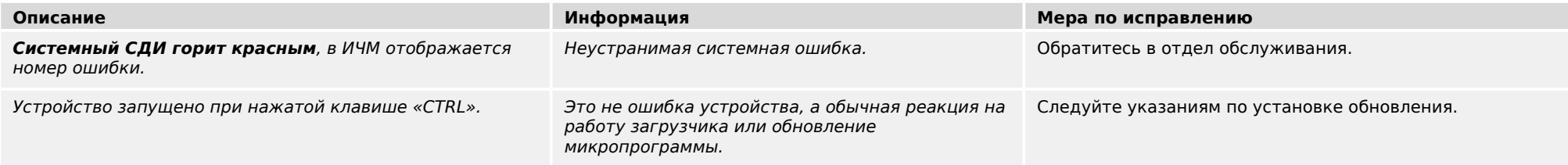

#### **Мигает зеленым**

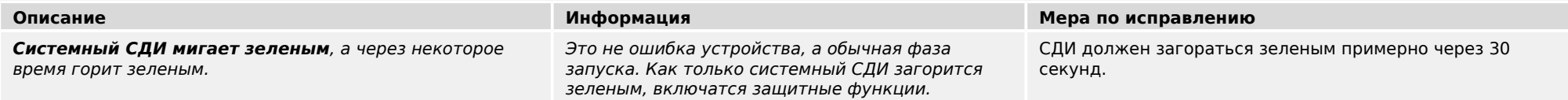

### **Мигает красным/зеленым**

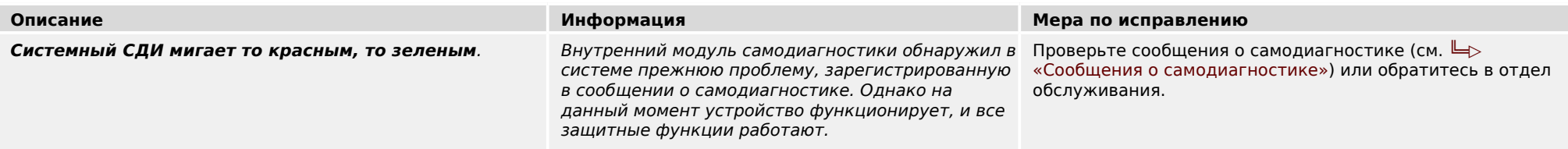

### **Горит зеленым**

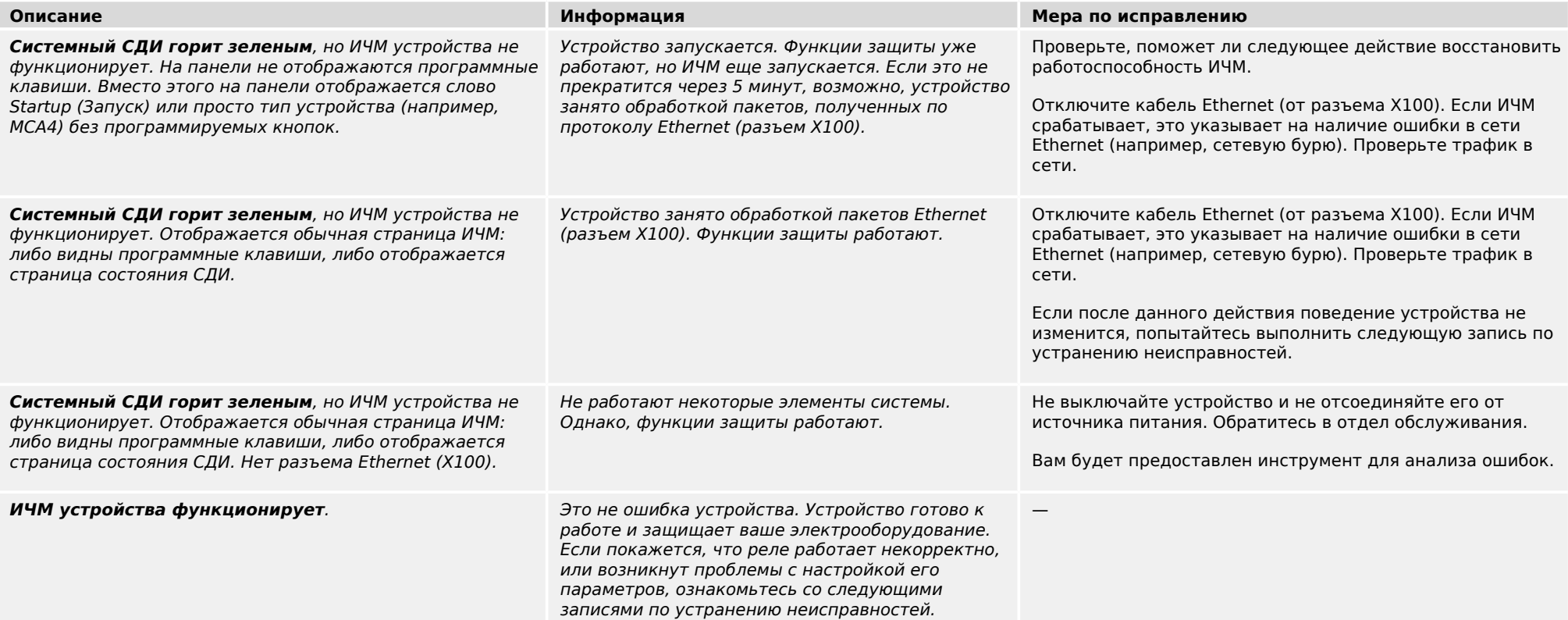

#### <span id="page-10-0"></span> $\overline{\mathbf{3}}$ Проблемы с устройством

#### $3.1$ Оборудование

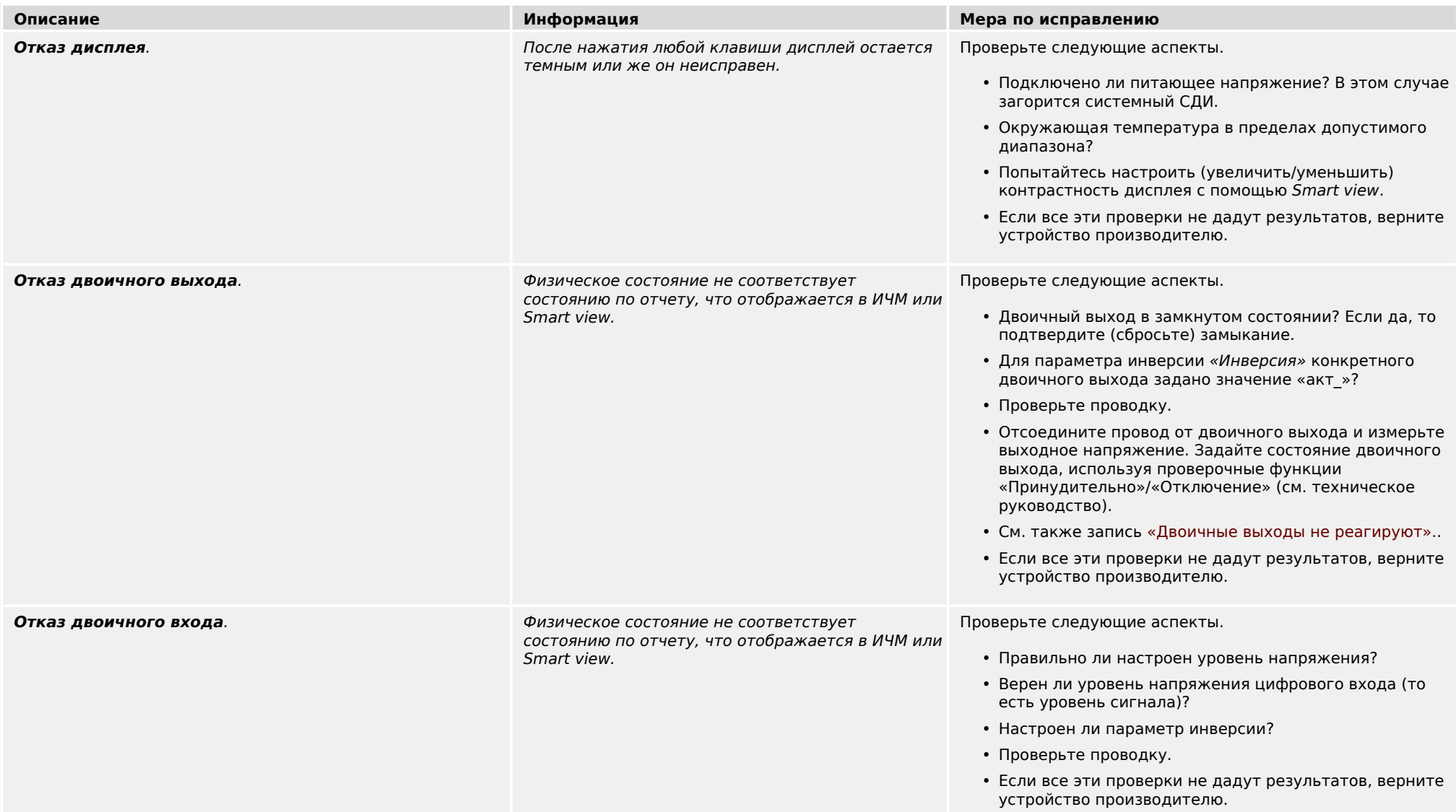

<span id="page-11-0"></span>3.1 Оборудование

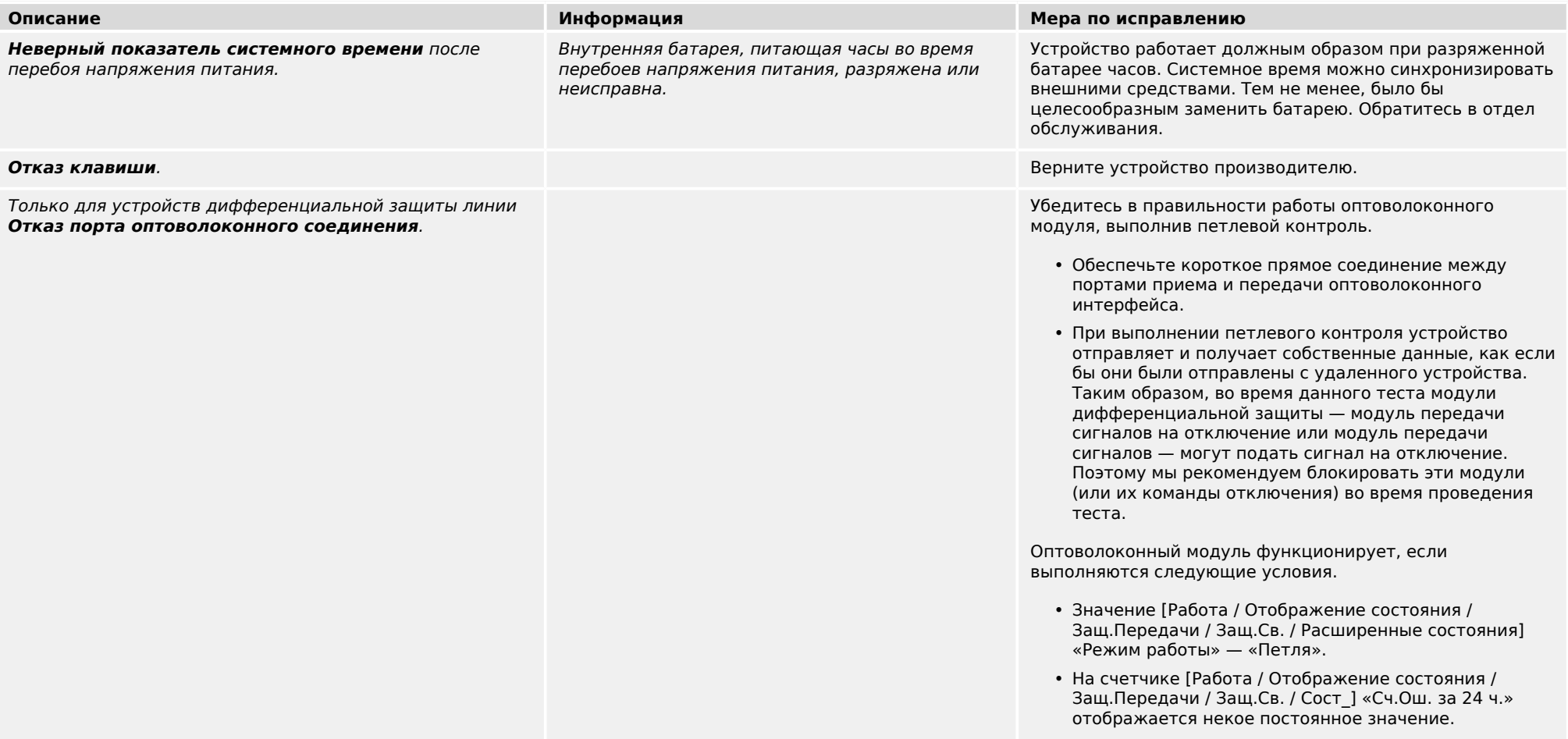

# <span id="page-12-0"></span>**3.2 Эксплуатация устройства**

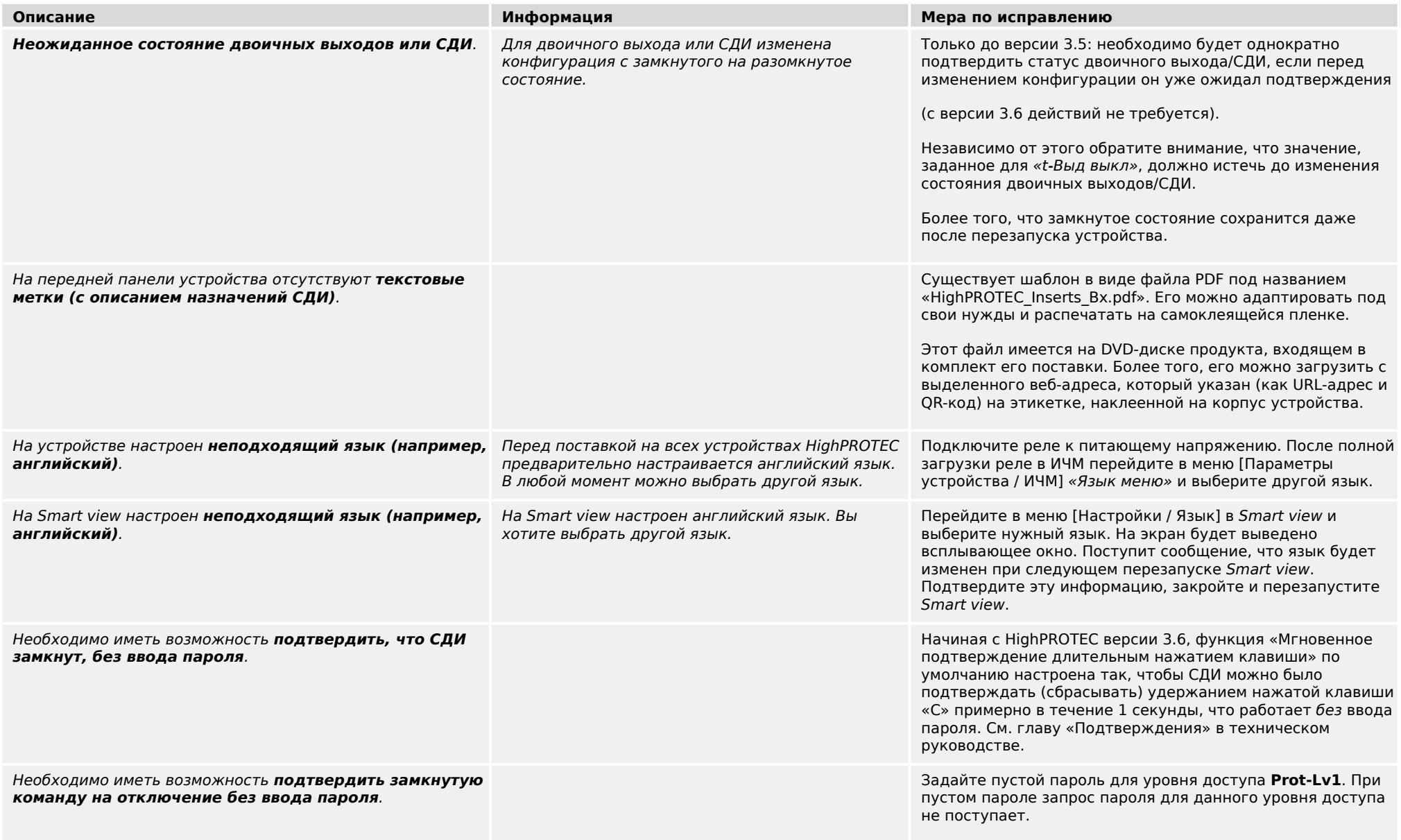

3.2 Эксплуатация устройства

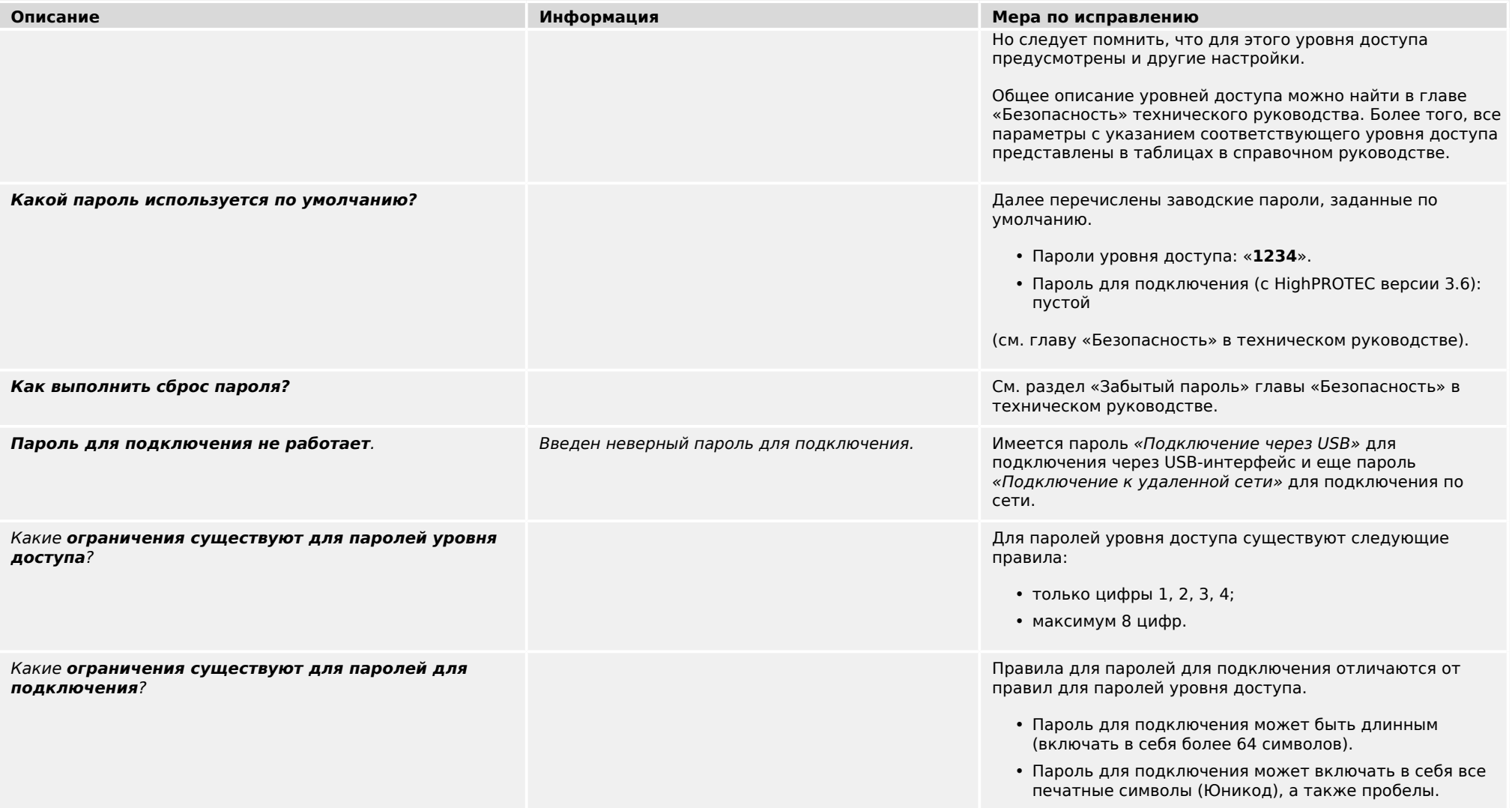

# <span id="page-14-0"></span>**3.3 Настройки параметров**

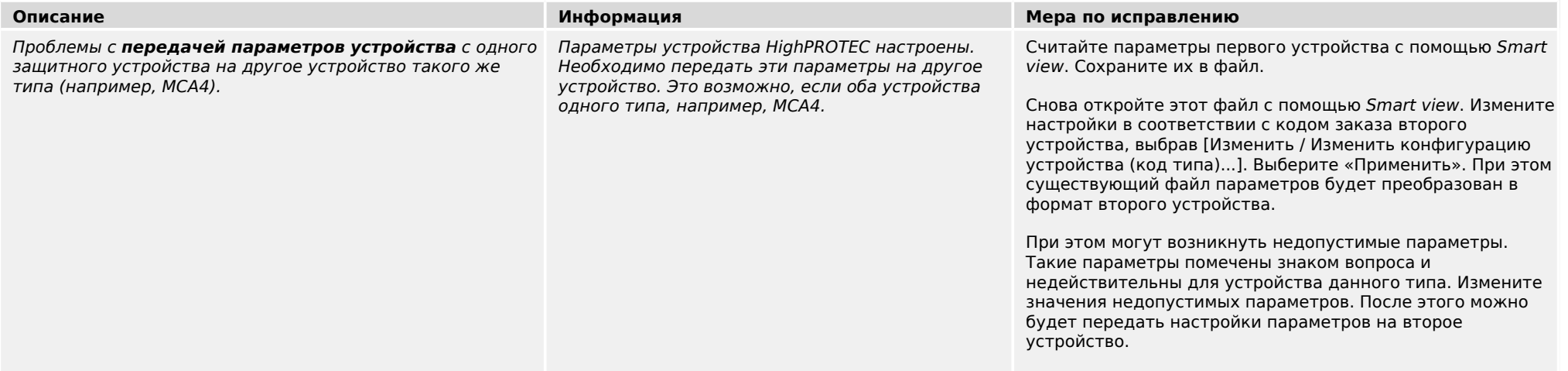

<span id="page-15-0"></span>3.4 Защита и управление

## **3.4 Защита и управление**

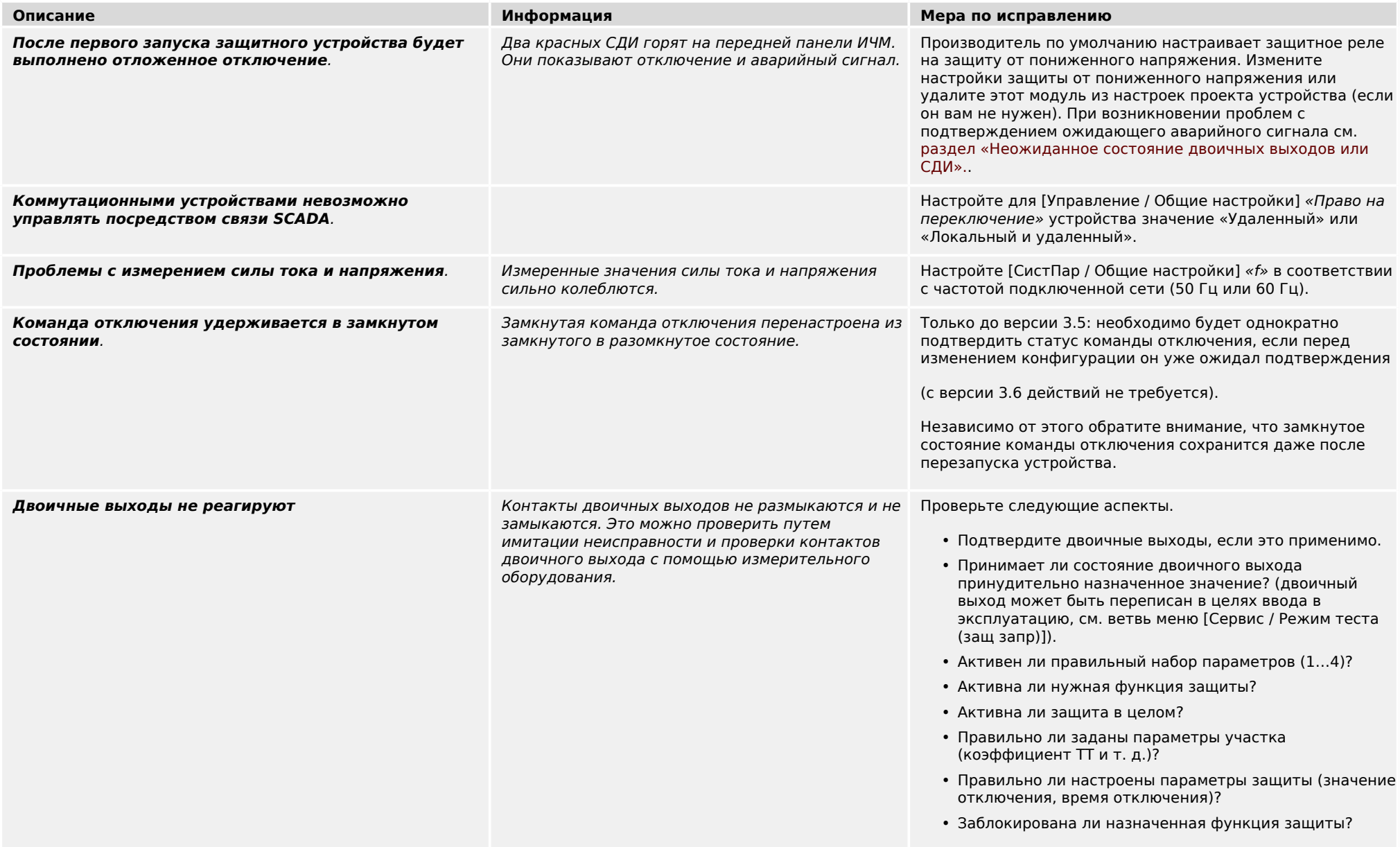

3.4 Защита и управление

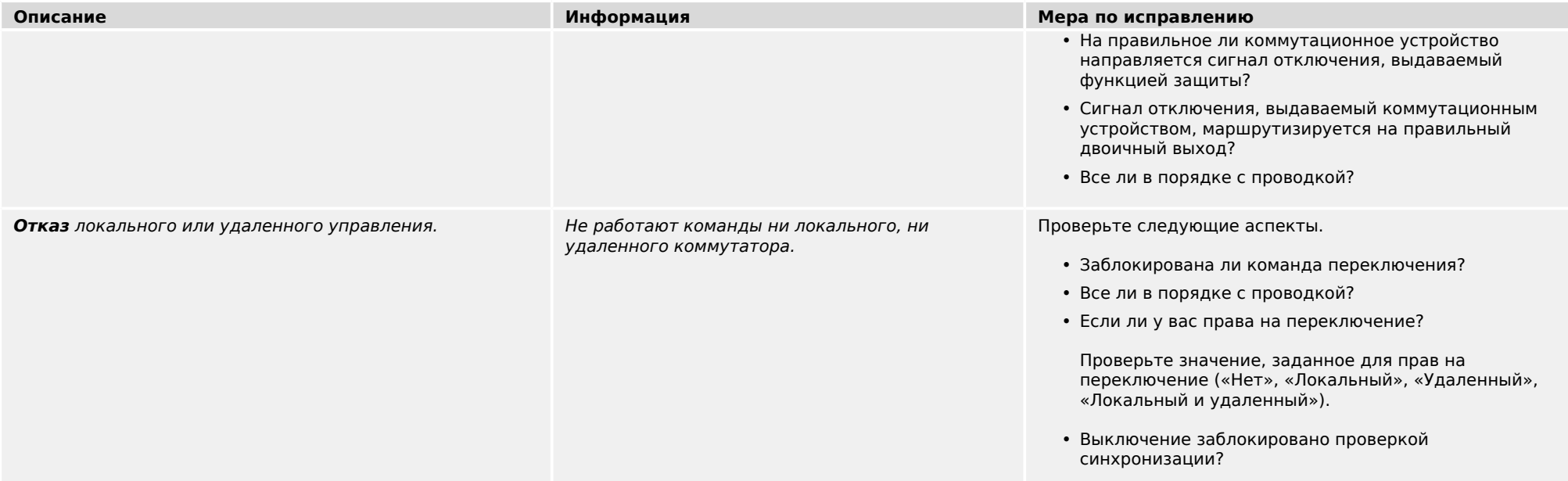

#### <span id="page-17-0"></span> $3.5$ Связь

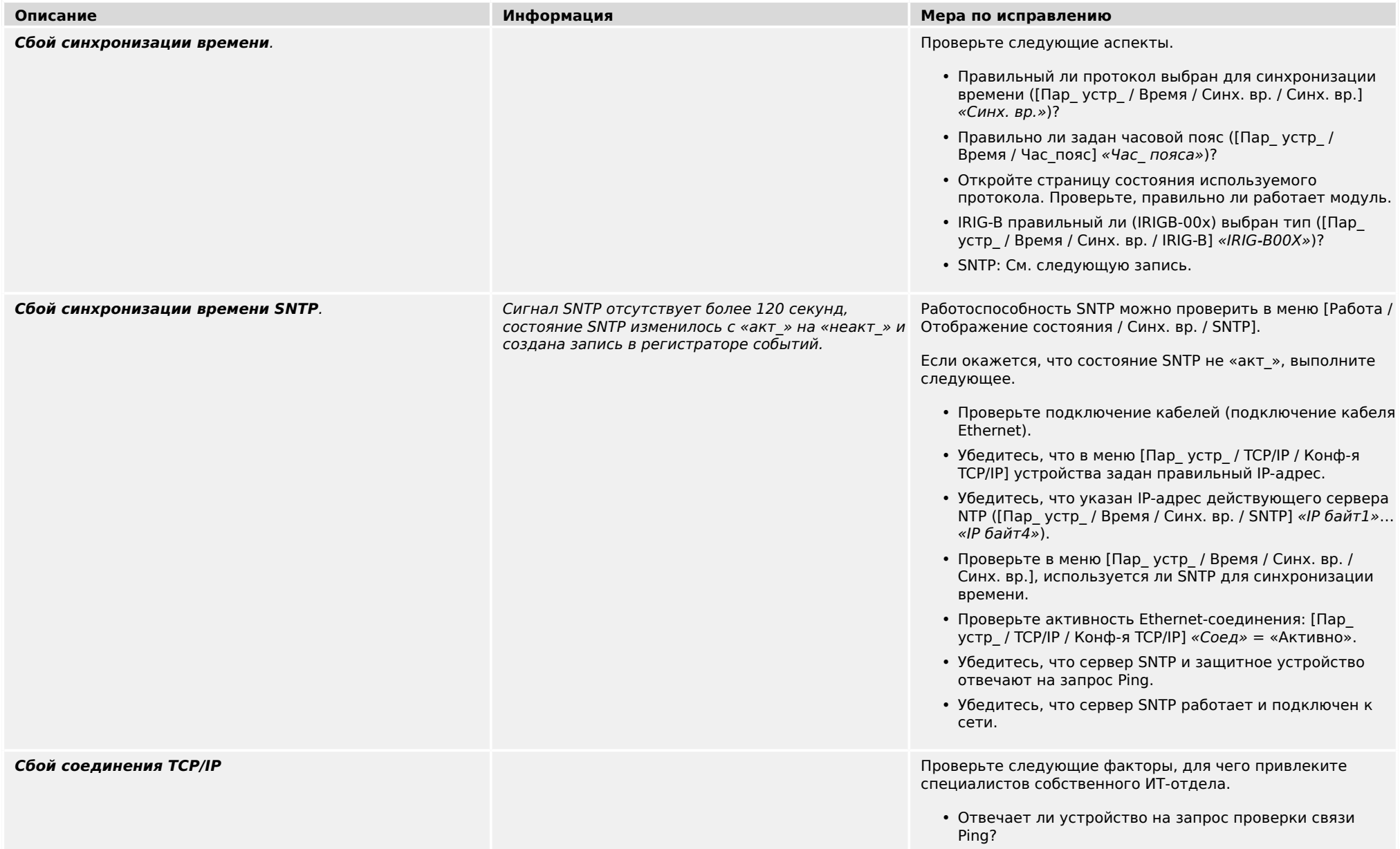

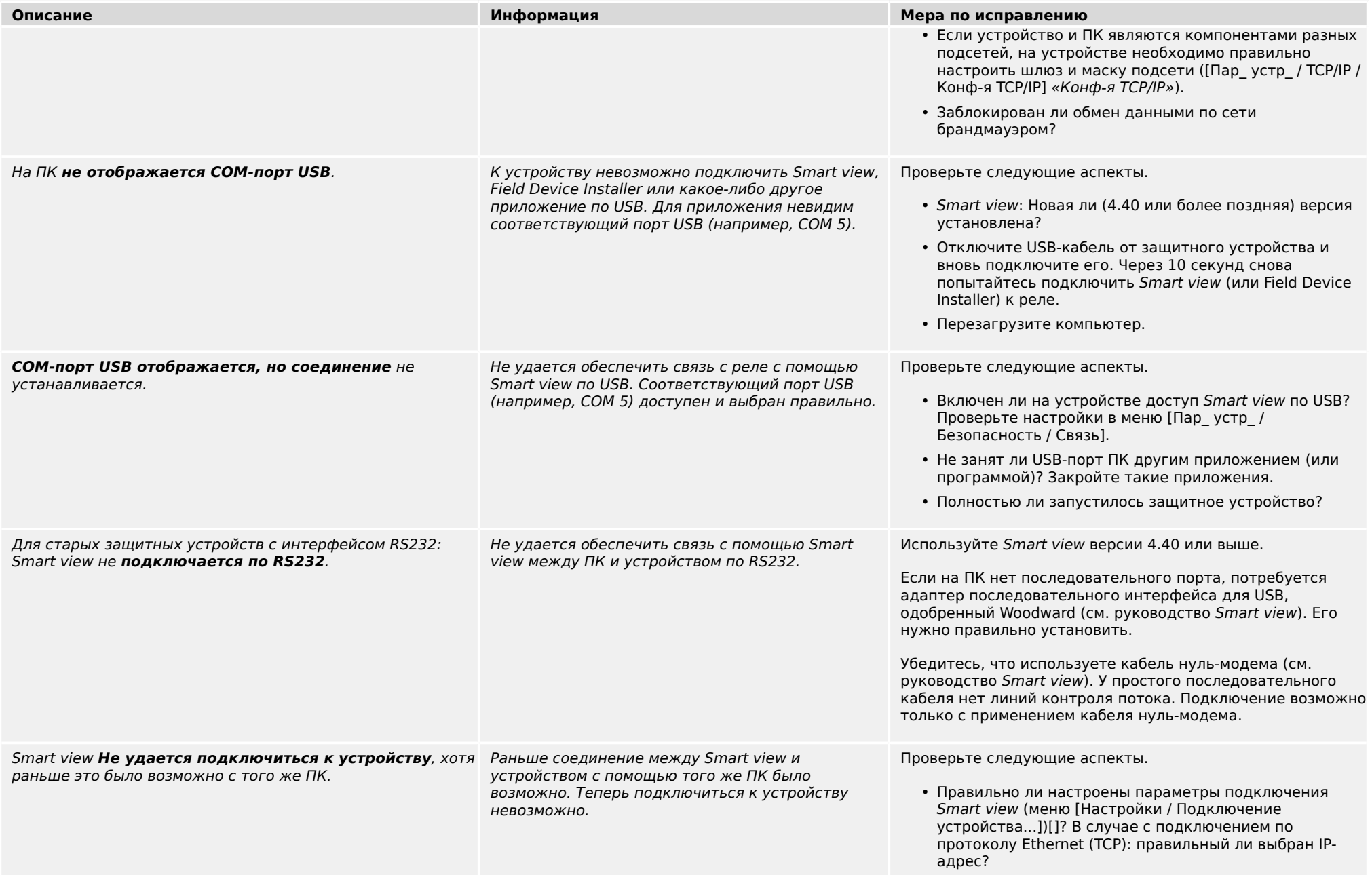

#### 3.5 Связь

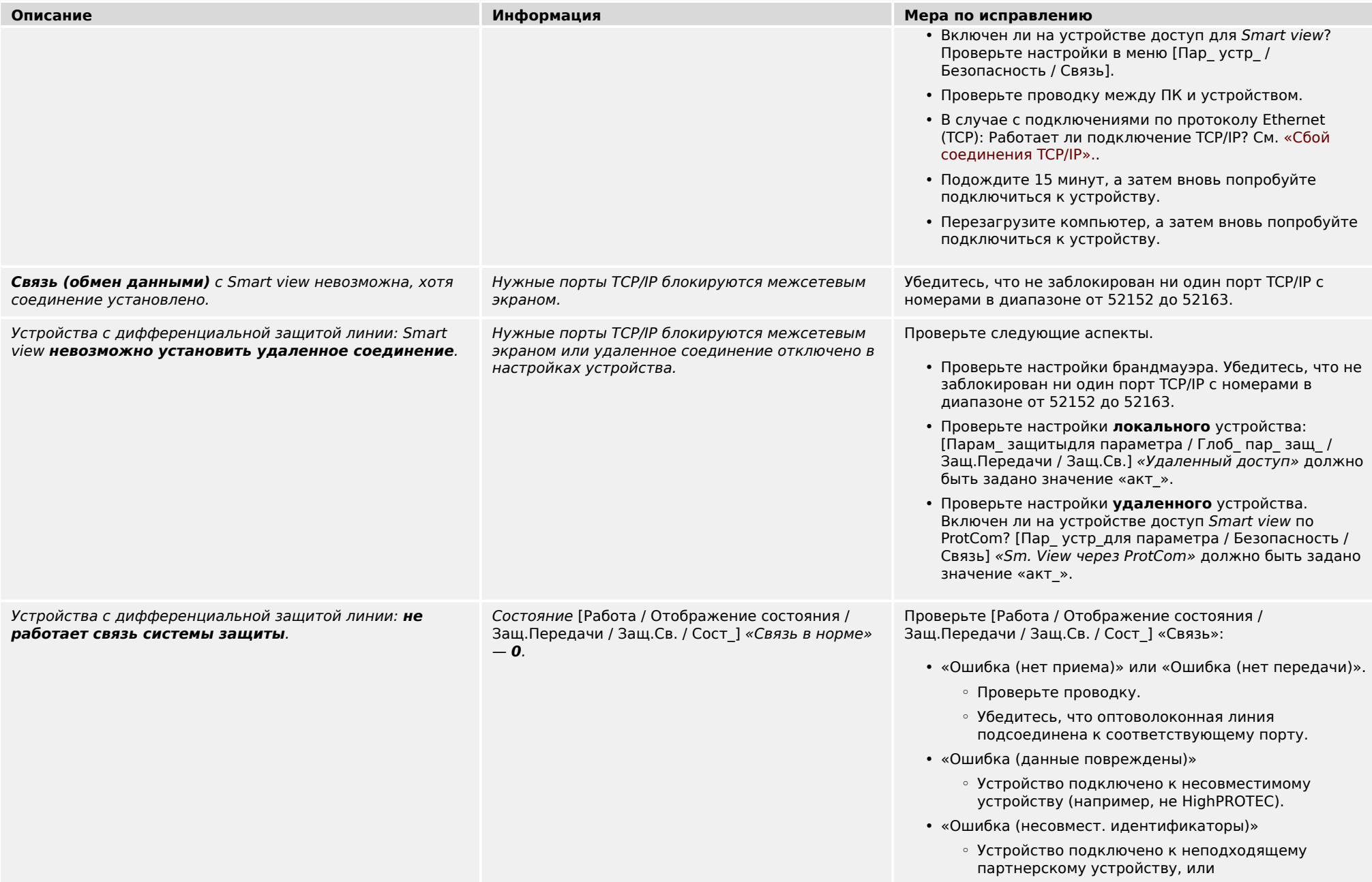

3.5 Связь

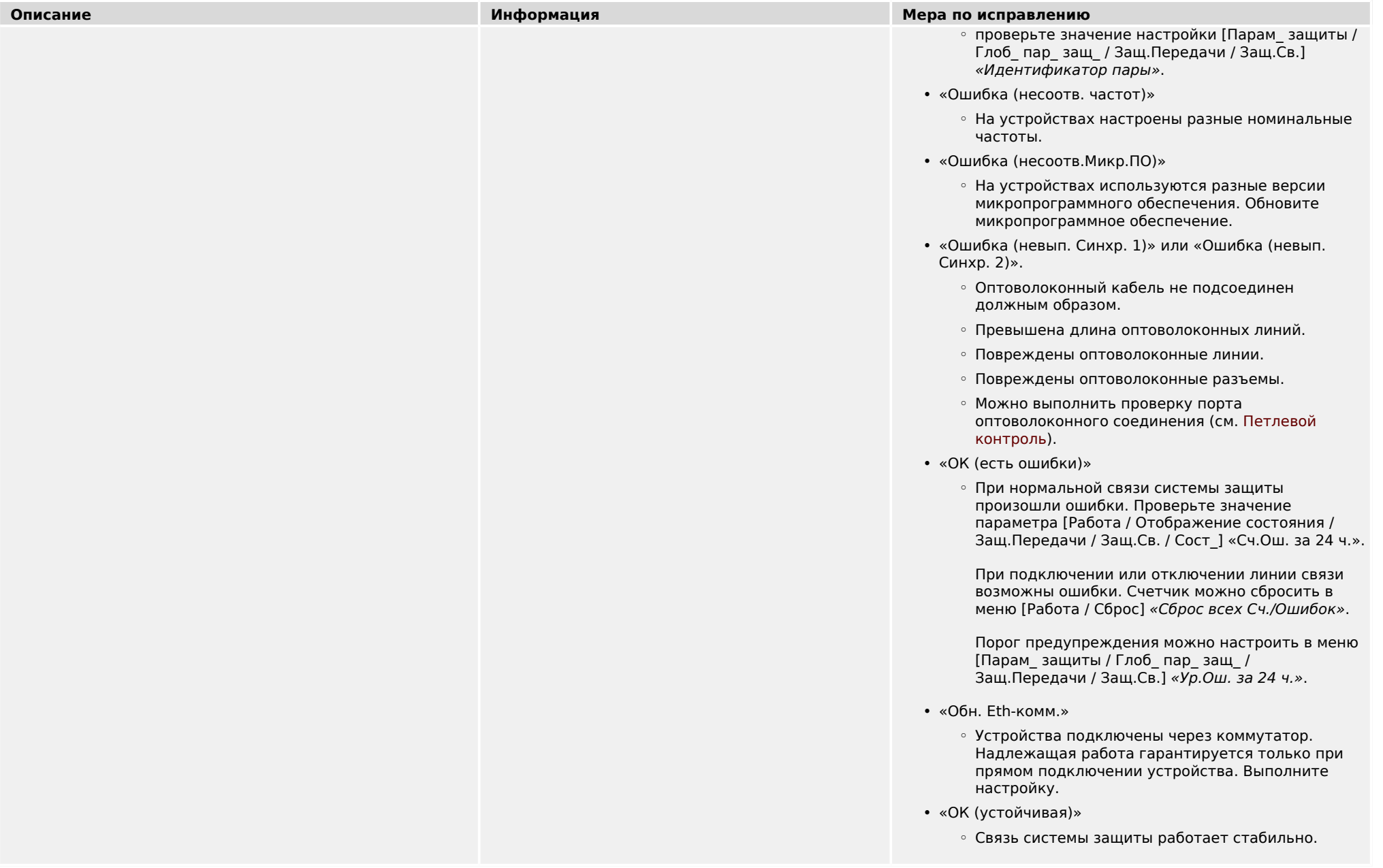

#### 3.5 Связь

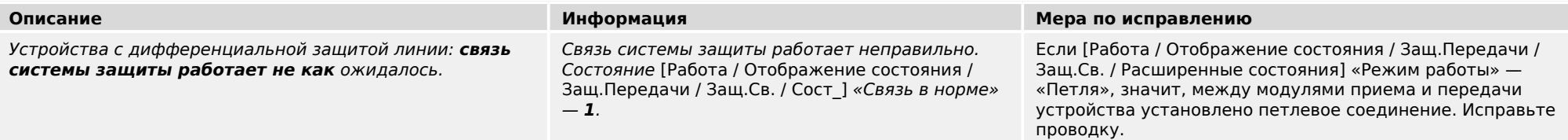

## 3 Проблемы с устройством 3.6 Регистратор

# <span id="page-22-0"></span>**3.6 Регистратор**

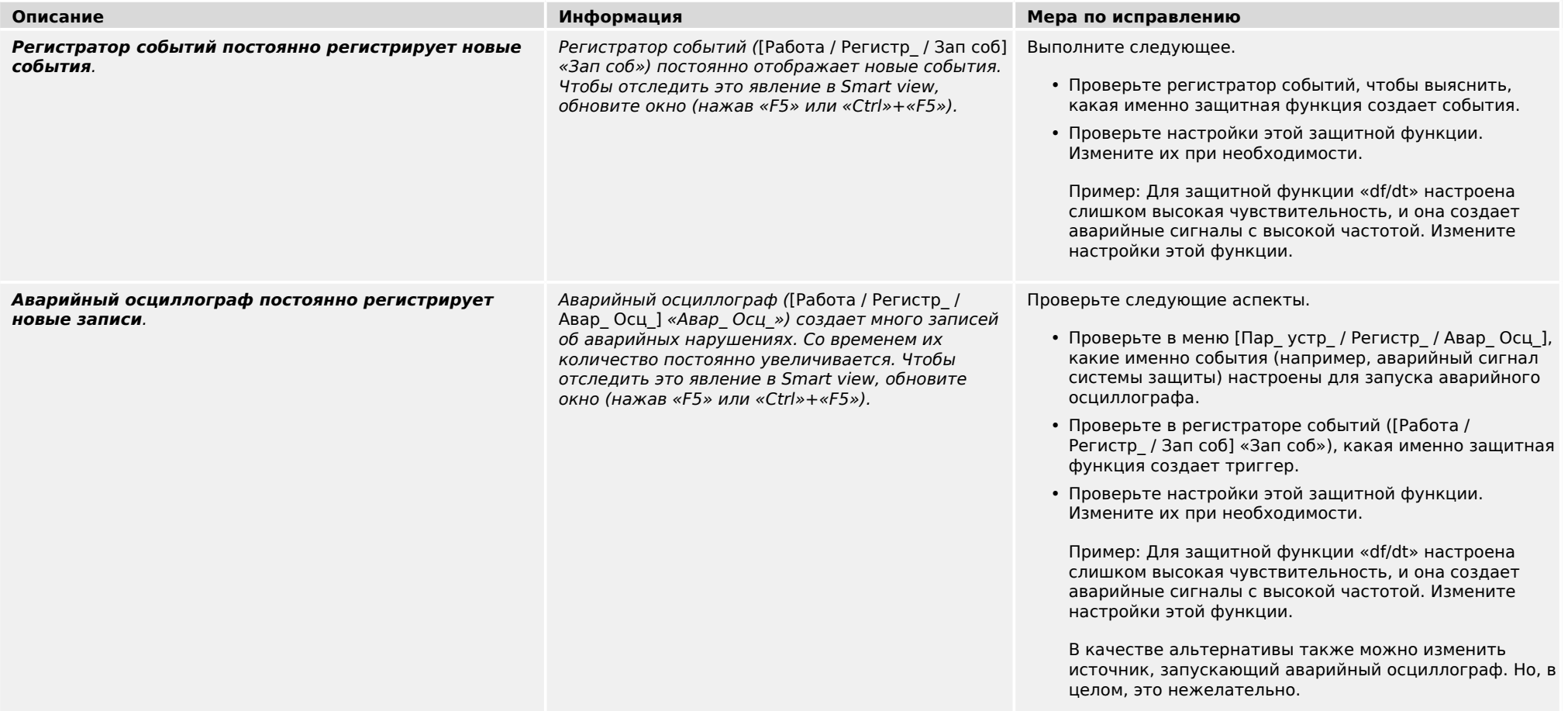

**Мы ценим ваше мнение о содержании наших публикаций.**

**Присылайте ваши предложения и замечания по адресу: kemp.doc@woodward.com**

**К письму приложите номер руководства: HPT-3.6-RU-TSG**

**https://wss.woodward.com/manuals/Library/Protection\_Relays/HighPROTEC/Troubleshooting\_Guide**

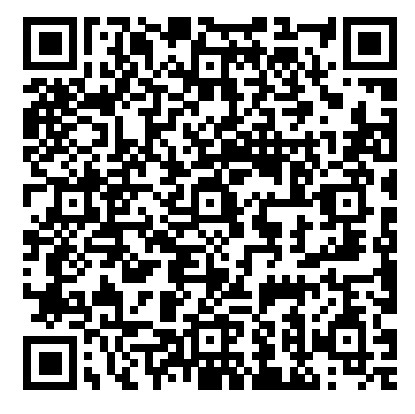

Компания Woodward Kempen GmbH сохраняет за собой право в любой момент вносить изменения в текст настоящего документа. Информация, предоставленная компанией Woodward Kempen GmbH, считается точной и надежной. Тем не менее компания Woodward Kempen GmbH не несет ответственности за ее достоверность, за исключением специально оговоренных случаев.

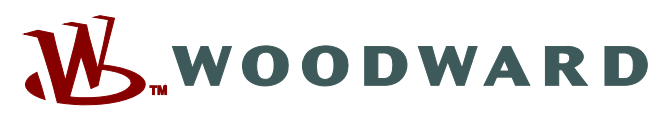

Woodward Kempen GmbH Postfach 10 07 55 (P.O.Box) ∙ D–47884 Kempen (Germany) Krefelder Weg 47 ∙ D–47906 Kempen (Germany) Телефон: : +49 (0) 21 52 145 1

**Интернет: — www.woodward.com**

**Отдел продаж** Факс: : +49 (0) 21 52 145 354 Телефон: : +49 (0) 21 52 145 331 Эл. почта: : SalesPGD\_EMEA@woodward.com

#### **Обслуживание**

Факс: : +49 (0) 21 52 145 455 Телефон: : +49 (0) 21 52 145 600 Эл. почта: : SupportPGD\_Europe@woodward.com

Woodward has company-owned plants, subsidiaries, and branches, as well as authorized distributors and other authorized service and sales facilities throughout the world.

Complete address / phone / fax / email information for all locations is available on our website.